## **How to Submit Your Grant Attachments with Dropbox**

These instructions will help you upload the required attachments for Division of Historical Resources grant applications through Dropbox. If you have any questions or issues in submitting the attachments please contact 850.245.6333 or [DHRattachments@dos.myflorida.com.](mailto:DHRattachments@dos.myflorida.com) A description of each application attachment is included in the grant guidelines.

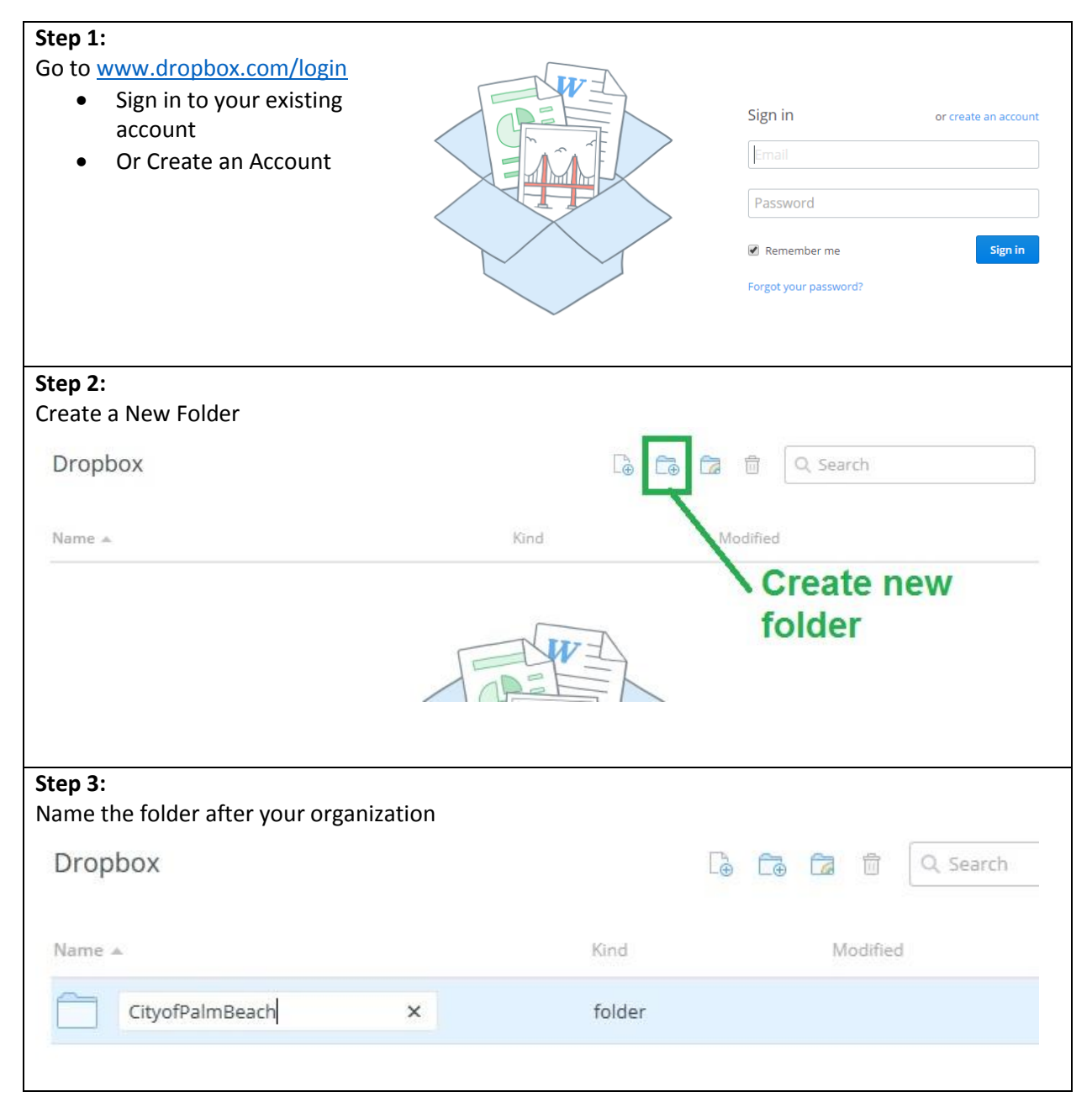

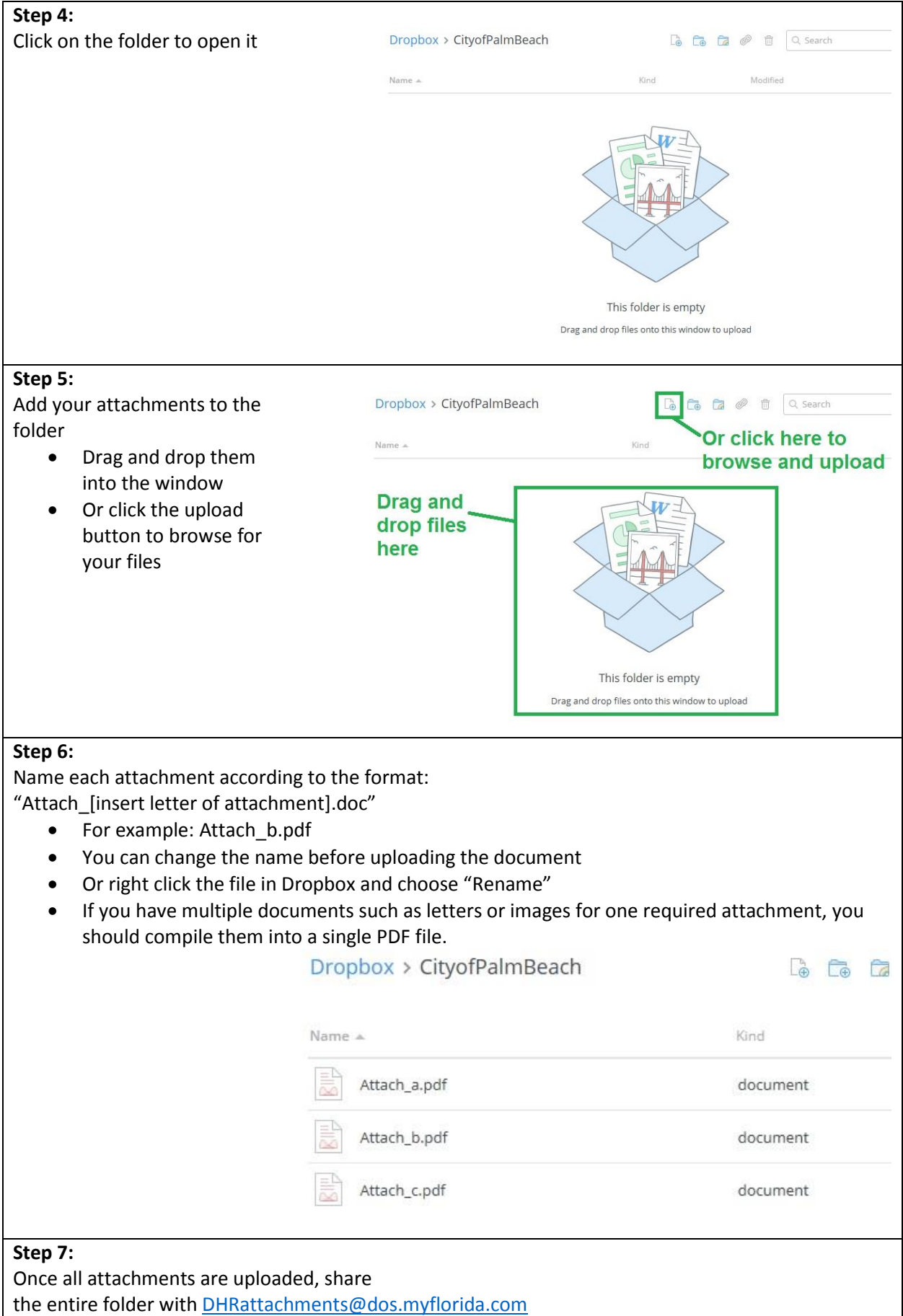

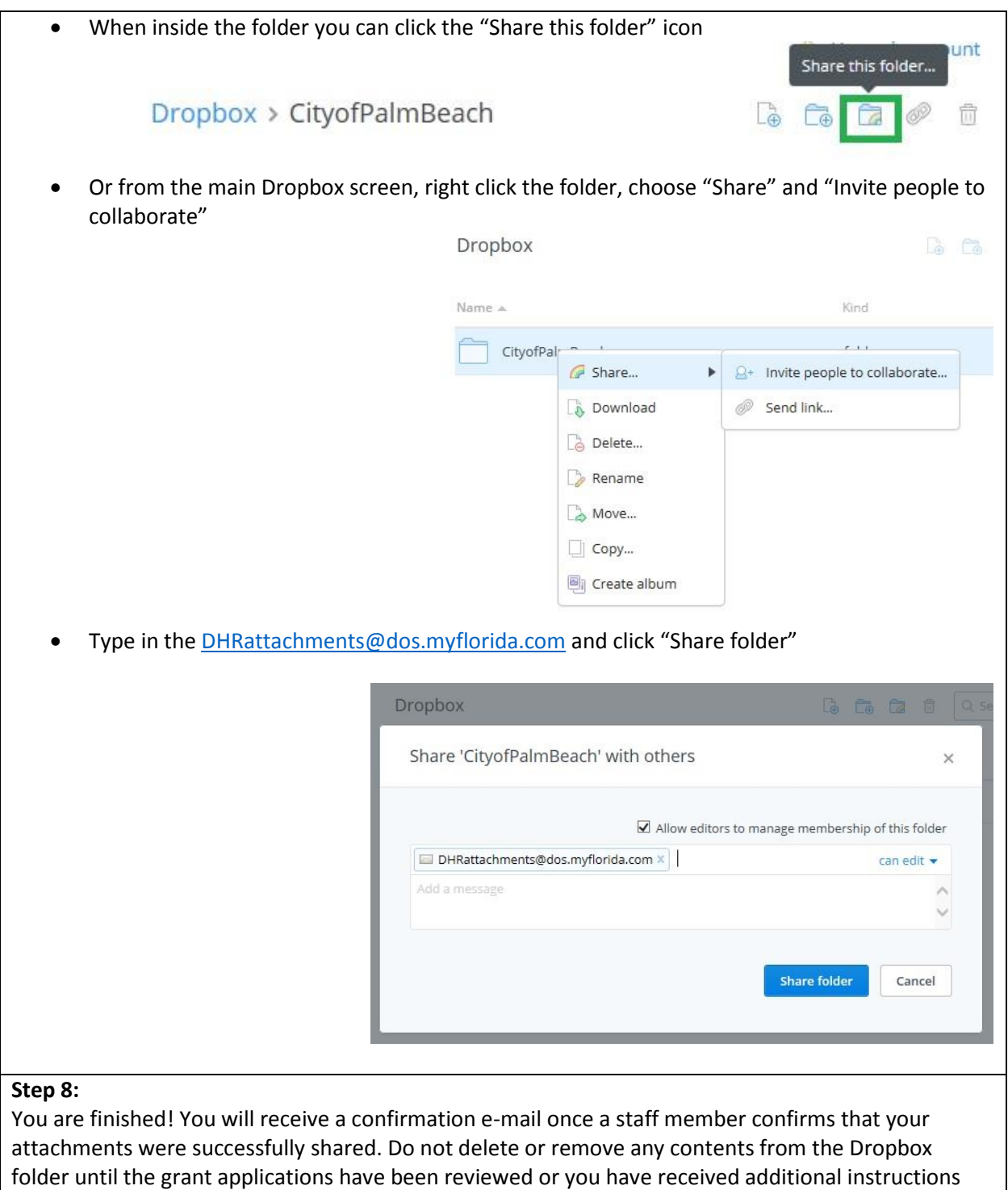

from Division of Historical Resources staff.

If you have any questions or issues in submitting the attachments please contact 850.245.6333 or **DHRattachments@dos.myflorida.com**; or the attachments may be submitted by mailing the files on a CD or flash drive by the deadline date. A description of each application attachment is included in the grant guidelines [http://dos.myflorida.com/historical/grants/small-matching](http://dos.myflorida.com/historical/grants/small-matching-grants/)[grants/](http://dos.myflorida.com/historical/grants/small-matching-grants/)